# **Sboard**

# **Mini-Controller**

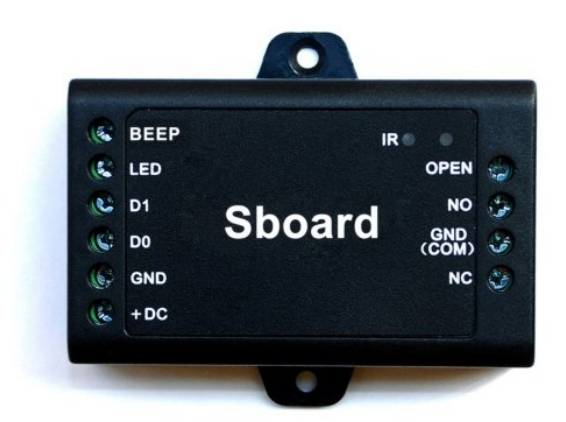

# **Bedienungsanleitung**

 $C \in$ 

Stand: 05.03.2021

#### **Funktionen**

Das Sboard ist ein Mini-Türcontroller, welcher über eine Wiegand-26-37bit-Schnittstelle verfügt. Das Sboard wird mit einer Fernbedienung konfiguriert und kann 1000 Personen verwalten. Die gespeicherten Daten können auf weitere Sboards übertragen werden.

- 1000 Personen
- Zutrittsarten: RFID-Transponder; PIN Code; RFID- Transponder und PIN-Code, RFID-Transponder oder PIN-Code
- Wiegand-Schnittstelle 26-37 bit
- Anschluss von wiegandfähigen Lesern
- Anschluss von PIN-Code-Lesern mit 4bit, 8bit (ASCII) oder 10 bit virtuelle Transponder-ID (siehe Seite 8)
- Programmierkarten werden unterstützt
- Piepton abschaltbar
- Funktion getestet bis 40°C

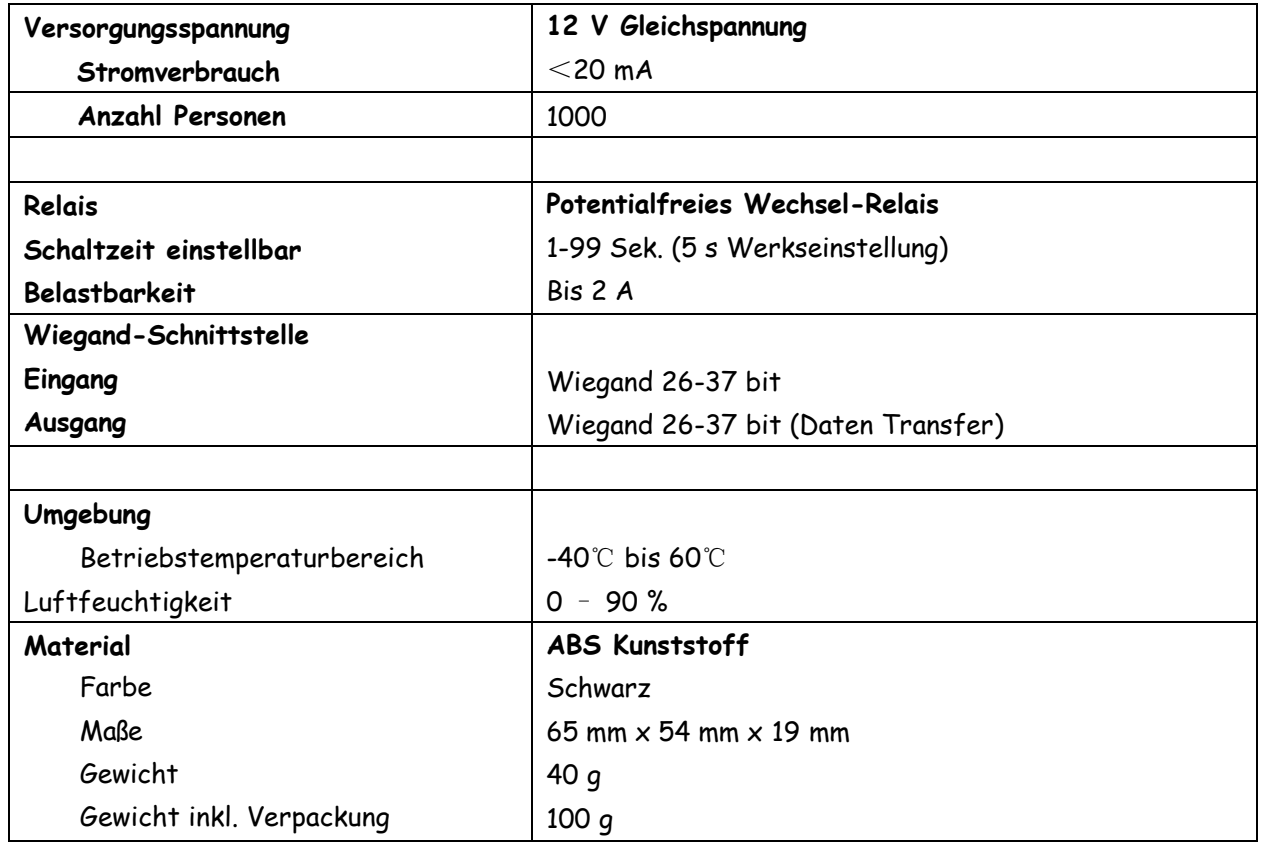

#### **Packungsinhalt**

Sboard Fernbedienung 2 Programmierkarten Schrauben: 2 x Φ3\*25mm Dübel: 2 Schraubendreher: 1 Englische Anleitung

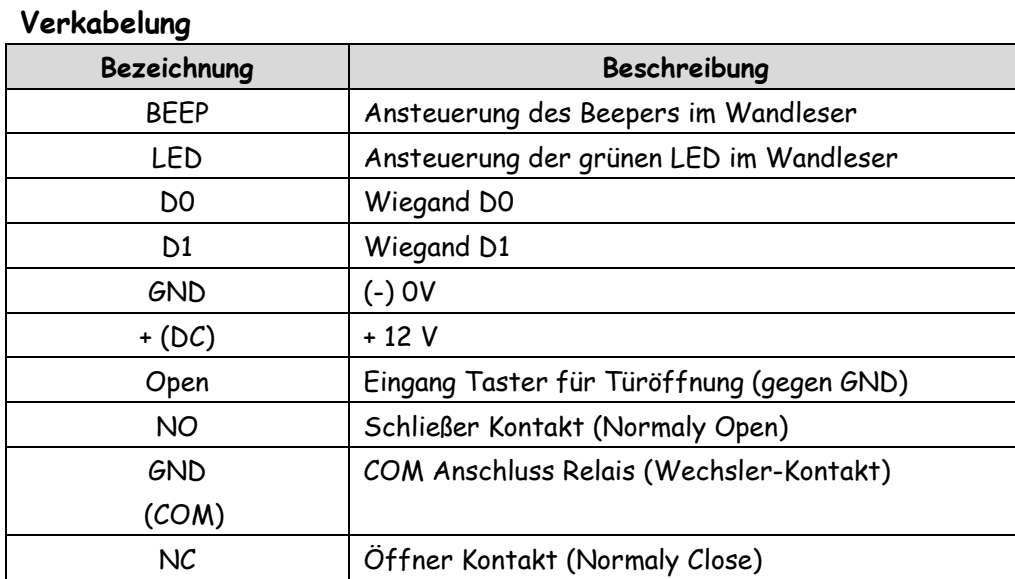

#### **Sound- und LED-Signale**

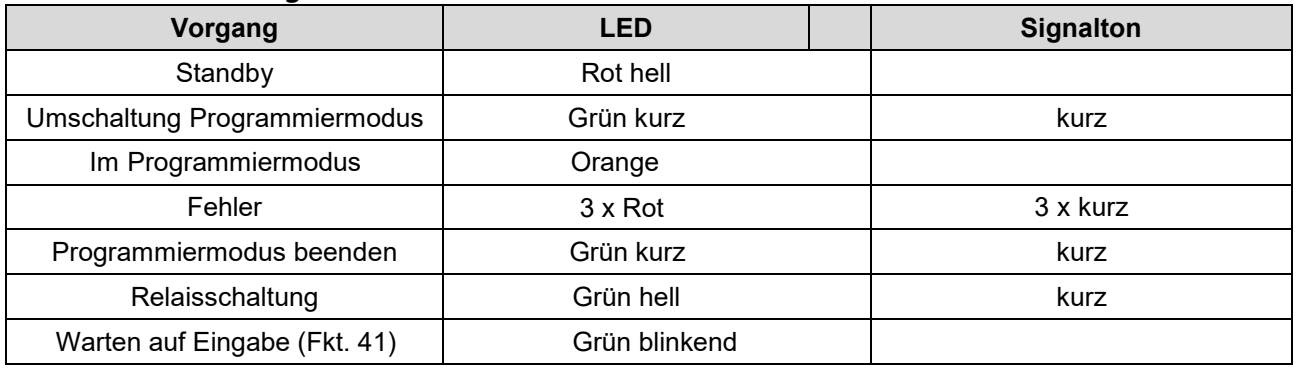

## **Verdrahtung**

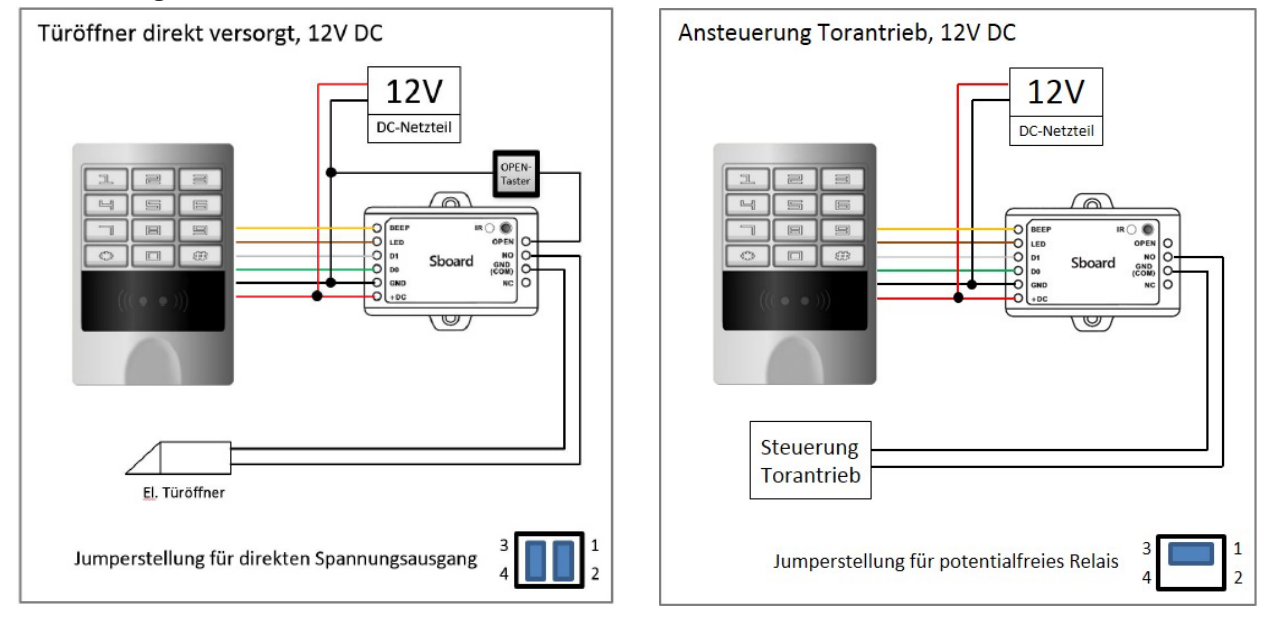

**Die Jumper zum Einstellen des Schalt-Ausgangs befinden sich im Innern des Sboard. Orientieren Sie sich beim Setzen der Jumper an den Zahlen 1-4, welche auf die Platine gedruckt sind.**

Der abgebildete Leser ist das **Modell sKey**, es handelt sich

dabei um einen 125khz RFID Leser mit PIN-Code Tastatur.

An das Sboard können alle Leser mit Wiegand 26-37bit Datenausgang, wie z.B. RFID Leser aller Frequenzen und Protokolle, PIN-Code Tastaturen, Fingerprint Lesegeräte, Biometrische Leser, etc. verwendet werden.

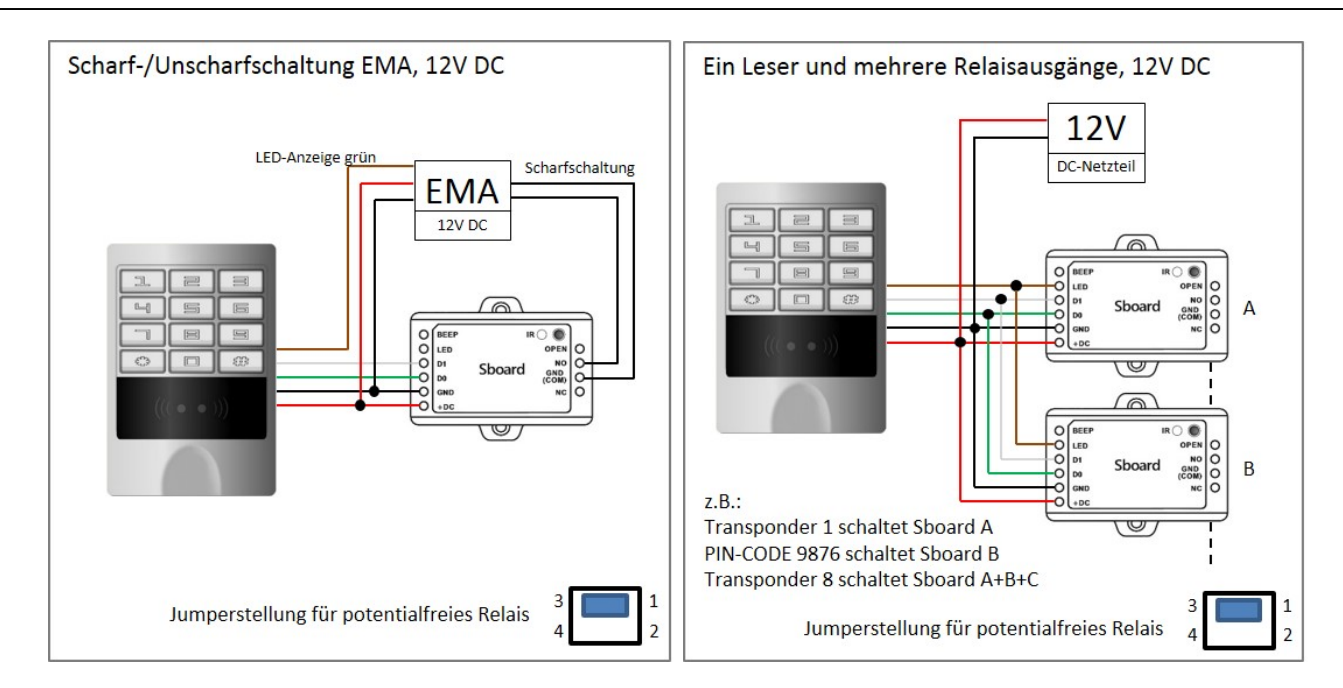

## **Relaiseinstellung (Steckbrücke auf der Platine)**

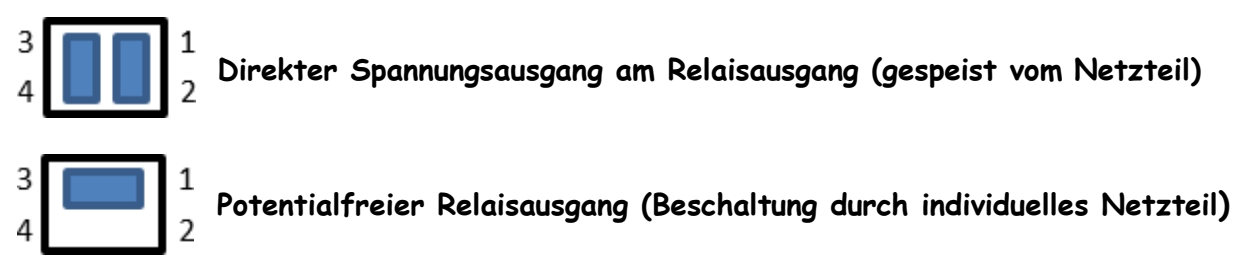

**Die Jumper zum Einstellen des Schalt-Ausgangs befinden sich im Innern des Sboard. Orientieren Sie sich beim Setzen der Jumper an den Zahlen 1-4, welche auf die Platine gedruckt sind.**

#### **PROGRAMMIERUNG**

Die Programmierung variiert je nach Anwendung und Konfiguration.

#### **Programmierkarten**

Die mitgelieferten Karten Lern-(Add) und Lösch-(Delete) sind bereits vorprogrammiert und können sofort benutzt werden.

#### **Werkseinstellungen wiederherstellen (Programmierkarten anlegen)**

Bitte trennen Sie das Gerät von der Stromversorgung und verbinden Sie den Anschluss "OPEN" mit "GND" (linke Seite). Stellen Sie nun die Stromversorgung wieder her. Es werden 2 kurze Signaltöne ausgegeben und die LED leuchtet orange (rot/grün). Trennen Sie nun (innerhalb von 10s) die Verbindung von "OPEN" und "GND" und halten anschließend zuerst die Lern-Karte und dann die Lösch-Karte vor den Leser. Nach einem jeweiligen Bestätigungston sind diese nun eingelernt und die LED leuchtet kurz grün und anschließend dauerhaft rot. Falls Sie keine Programmierkarten einlernen wollen, verbinden Sie bitte "OPEN" und "GND" für 10 s. Das Sboard wird auf Werkseinstellung zurückgesetzt, alle gespeicherten Personendaten bleiben erhalten.

#### **Generelle Informationen**

**Für die Programmierung nutzen Sie bitte die mitgelieferte Fernbedienung. Der Empfänger für die Fernbedienung befindet sich neben dem Symbol IR auf dem Sboard.**

**Programmiercode**: Der Standard Programmiercode lautet 123456. Um in den Programmiermodus zu gelangen geben Sie bitte: **\*123456#** ein. Der Programmiercode sollte spätestens nach Abschluss der<br>Programmierung geändert werden. Programmierung geändert werden.

#### **Starten und Verlassen des Programmiermodus**

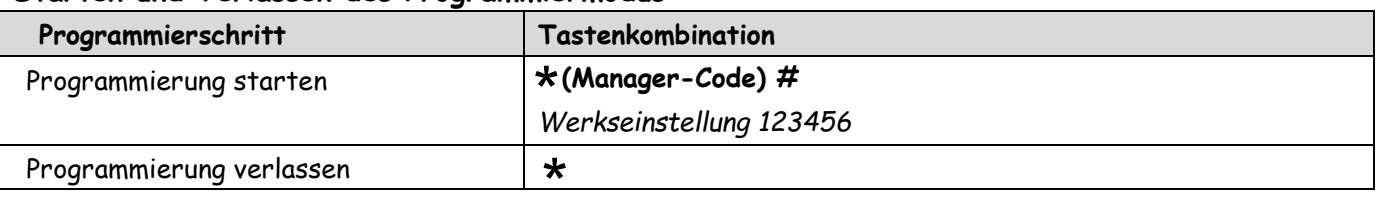

#### **>>> Ohne weitere Eingabe oder korrekt beendeter Programmierung wird diese nach ca. 30 Sek. abgebrochen.**

#### **Ändern des Manager Codes (6 Ziffern ohne führende Null)**

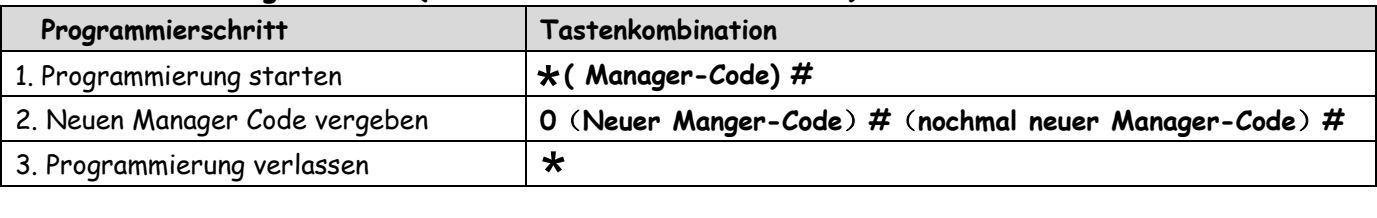

#### **Benutzer hinzufügen mit der Fernbedienung**

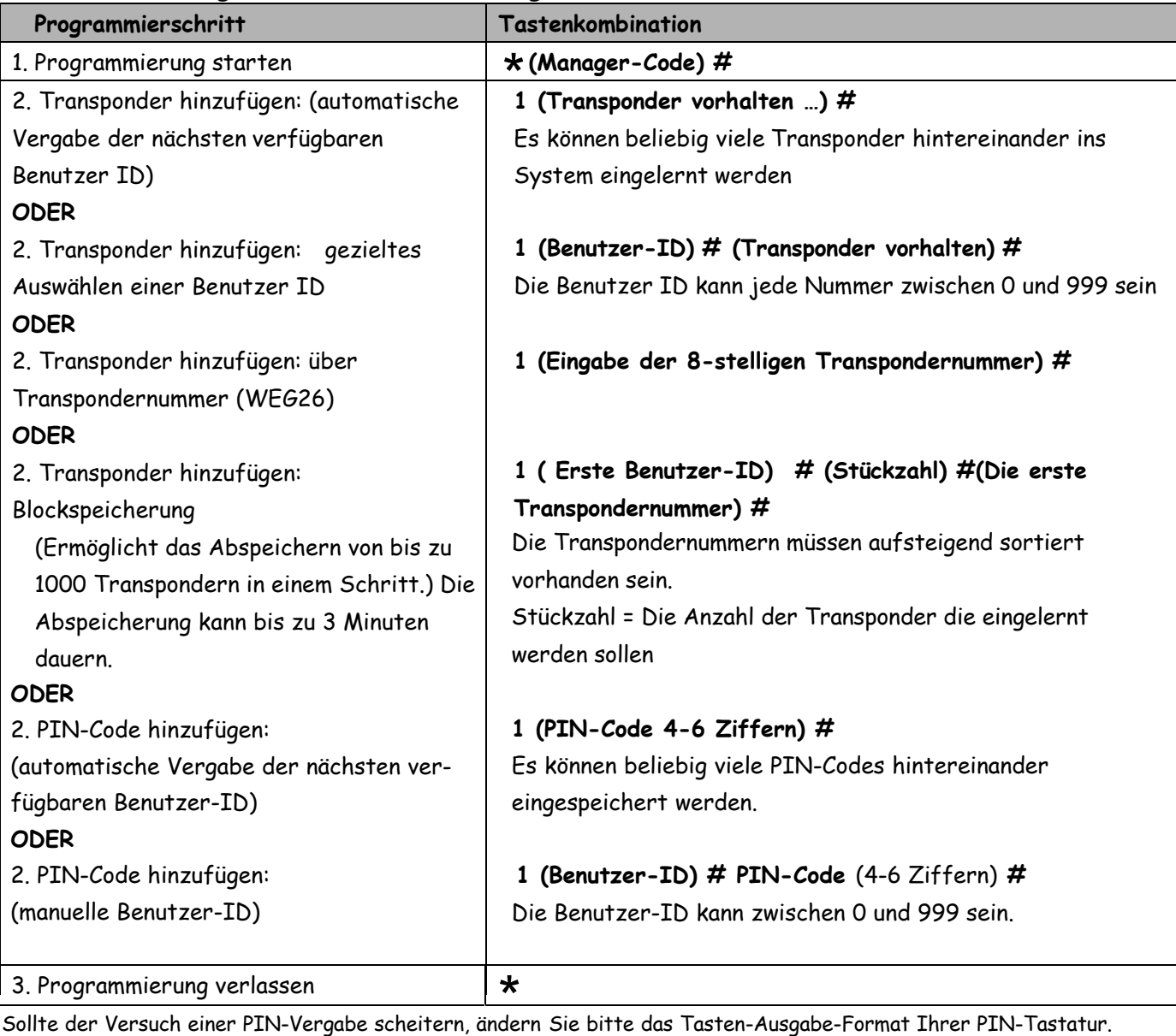

z.B. **4bit** / **8bit** / **10bit** (virtuelle Tastatur)

**ACHTUNG: Die Transponder müssen immer vor den angeschlossenen Wandleser gehalten werden! Das Sboard hat keinen integrierten Leser !**

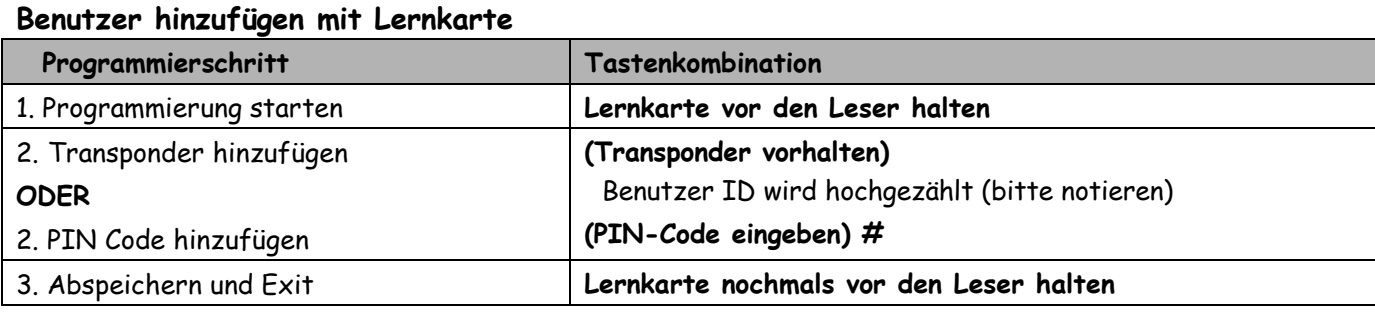

# **Sboard mit Fingerprint-Leser (F2-2) \***

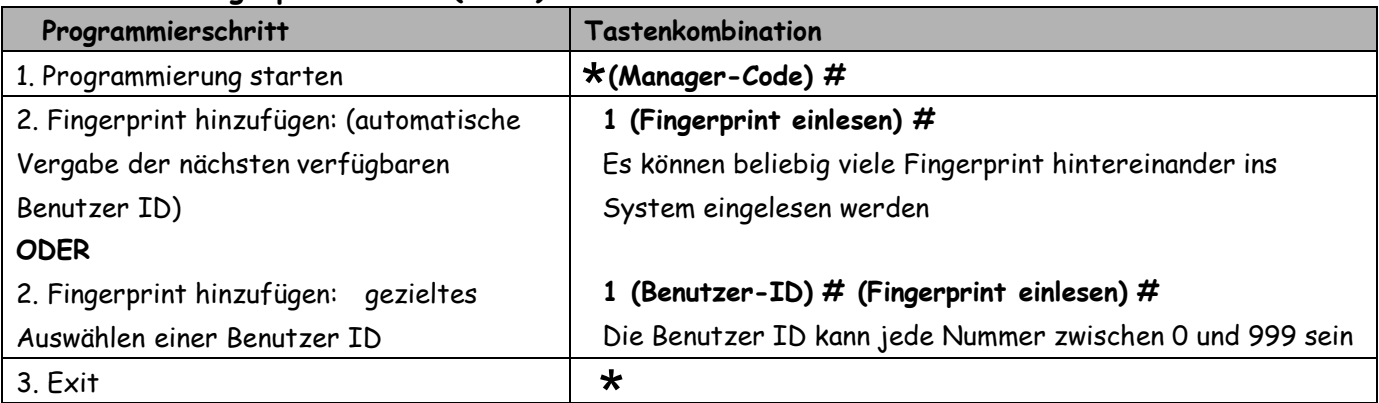

**\***Personen-ID in der F2-2 Konfigurationssoftware muss zwischen 10 000 – 65 535 festgelegt werden. \*

#### **Benutzer löschen mit der Fernbedienung**

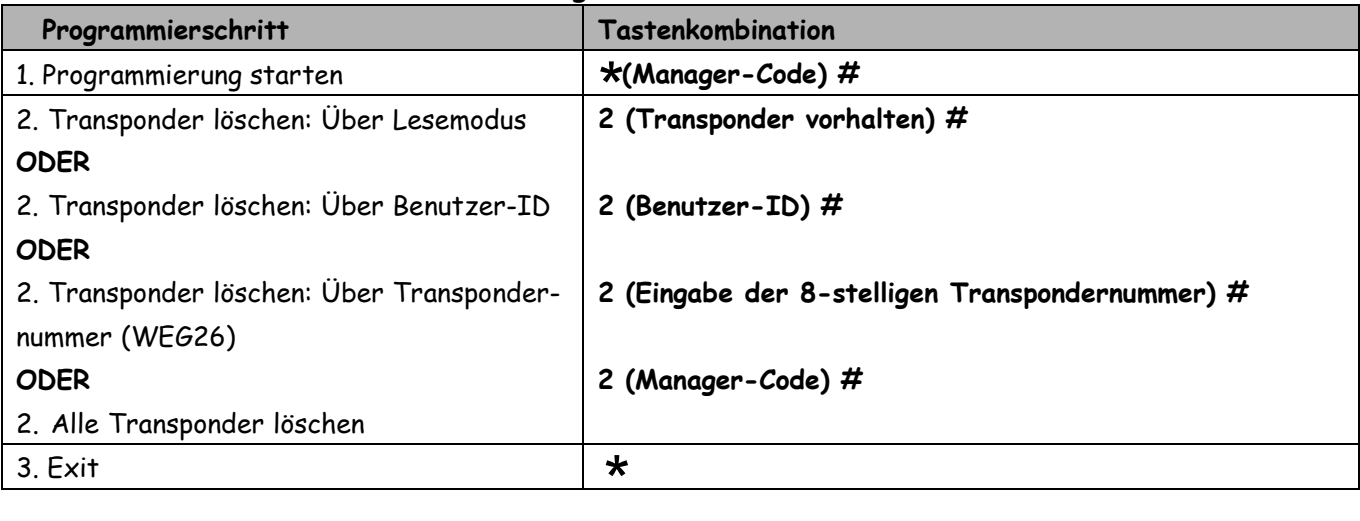

# **ACHTUNG: Die Transponder müssen immer vor den angeschlossenen Leser gehalten werden! Das Sboard hat keinen integrierten Leser !**

#### **Benutzer löschen mit Löschkarte**

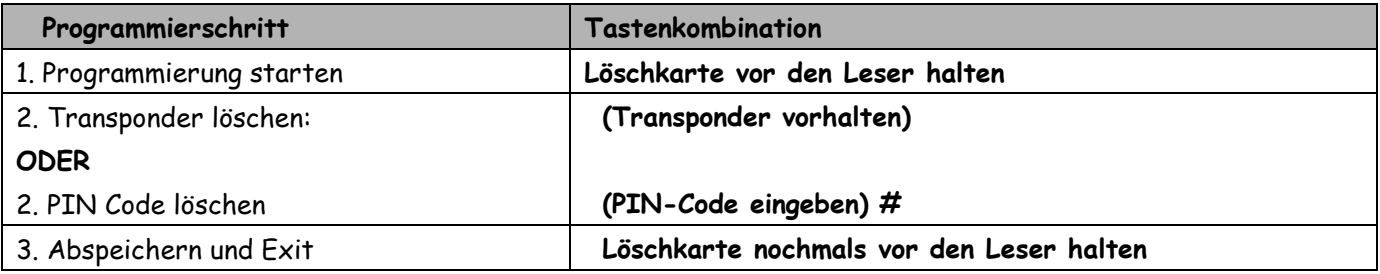

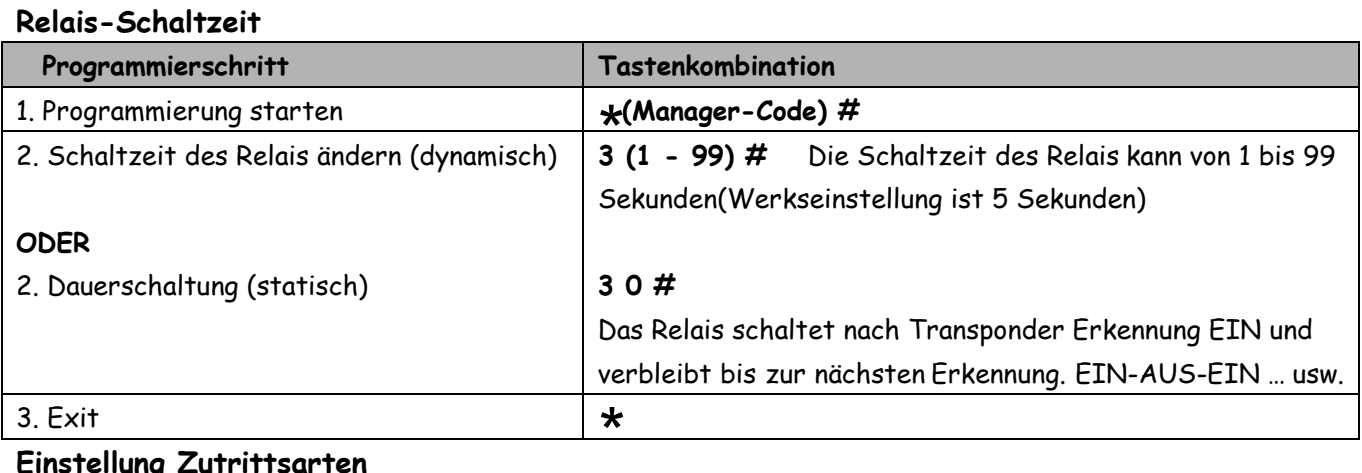

#### **Einstellung Zutrittsarten**

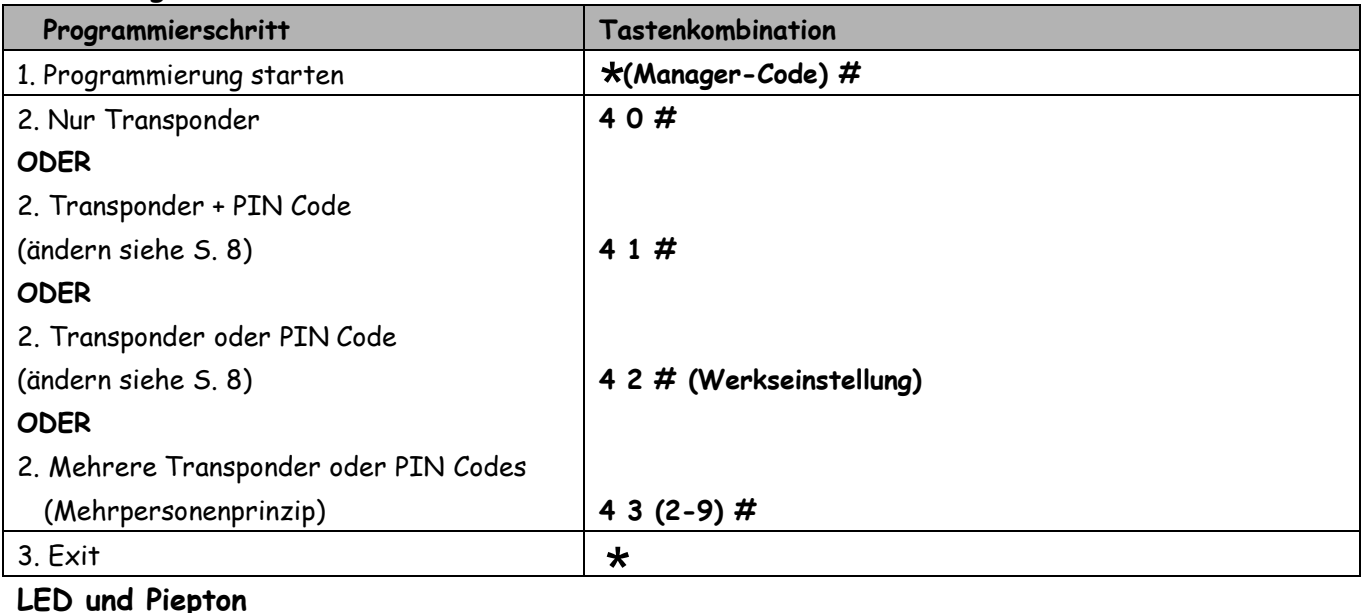

#### **LED und Piepton**

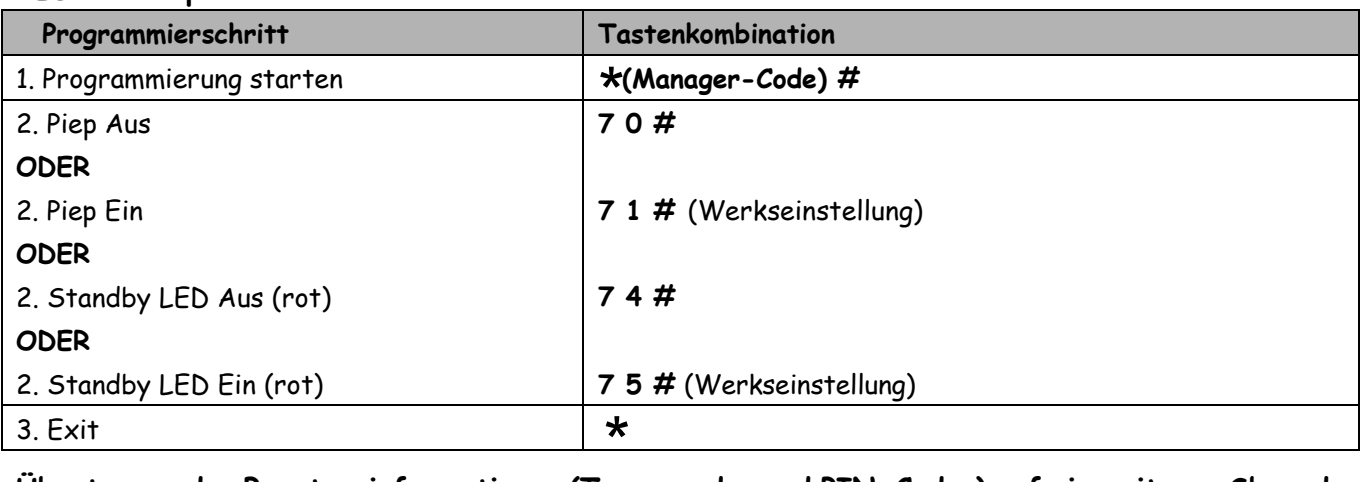

#### **Übertragen der Benutzerinformationen (Transponder und PIN-Codes) auf ein weiteres Sboard**

- Beide Sboards müssen dafür über die Wiegand-Leitung miteinander verbunden, und mit Spannung versorgt sein. (D0 an D0, D1 an D1)
- Es darf kein Lesegerät während der Übertragung angeschlossen sein.
- Der Managercode auf beiden Geräten muss gleich sein.
- Die Übertragung wird auf dem Ausgangsgerät gestartet. (Zielgerät abdecken)
- Die Daten auf dem Zielgerät werden überschrieben.
- Die Übertragungszeit beträgt bei 1000 Personen ca. 3 Minuten

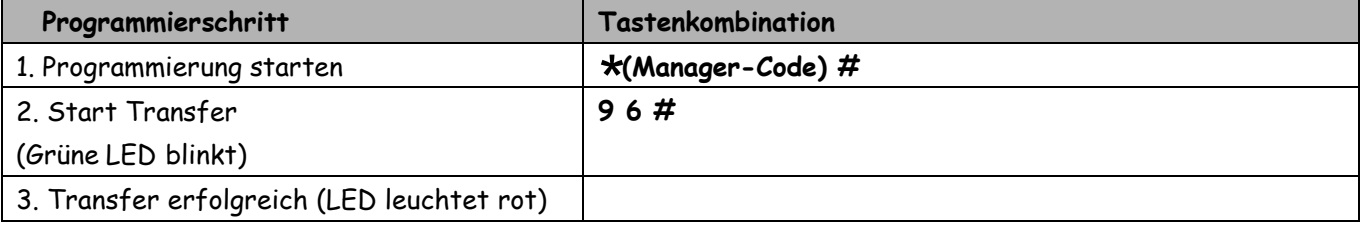

#### **Konfiguration des Wiegand-Eingangs**

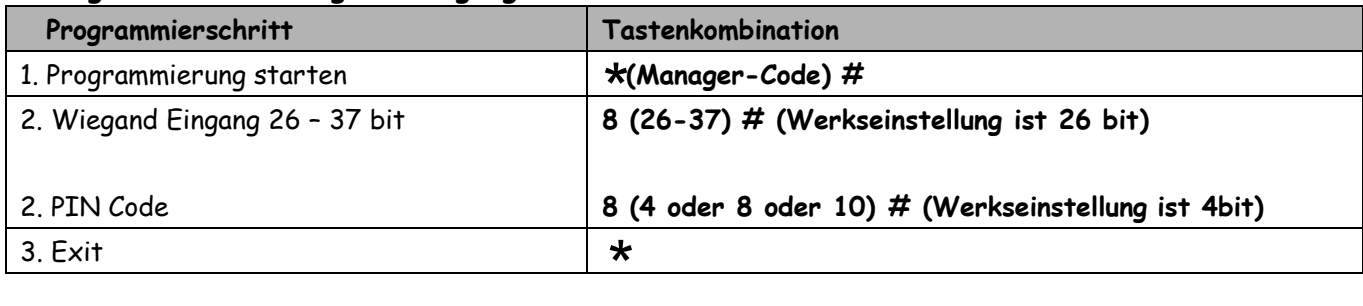

# **Ändern des PIN-Codes bei Funktion Transponder und PIN-Code (Fkt. 41)**

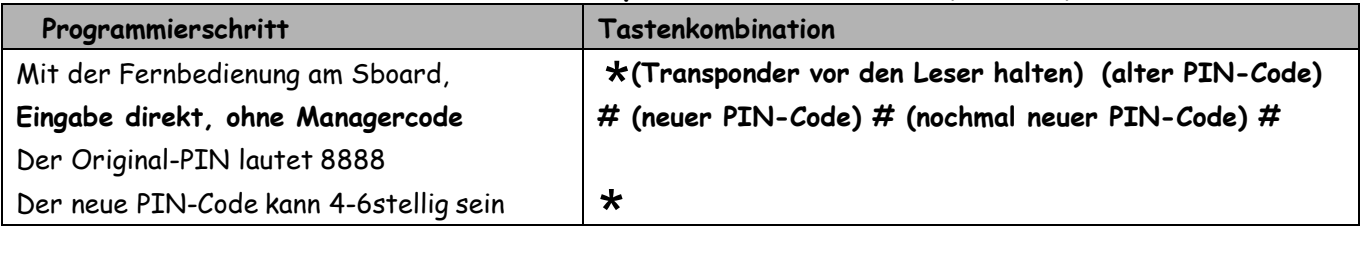

# **Ändern des PIN-Codes bei Funktion Transponder oder PIN-Code (Fkt. 42)**

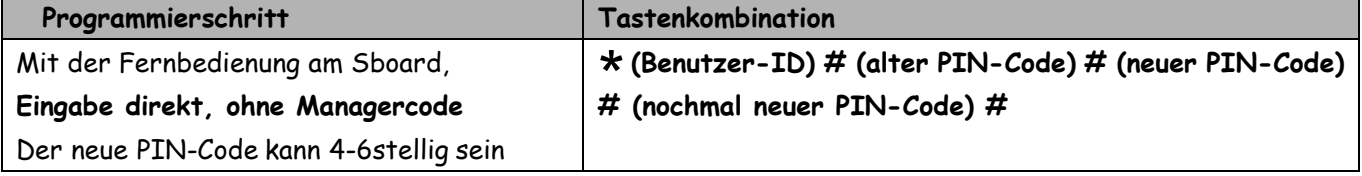

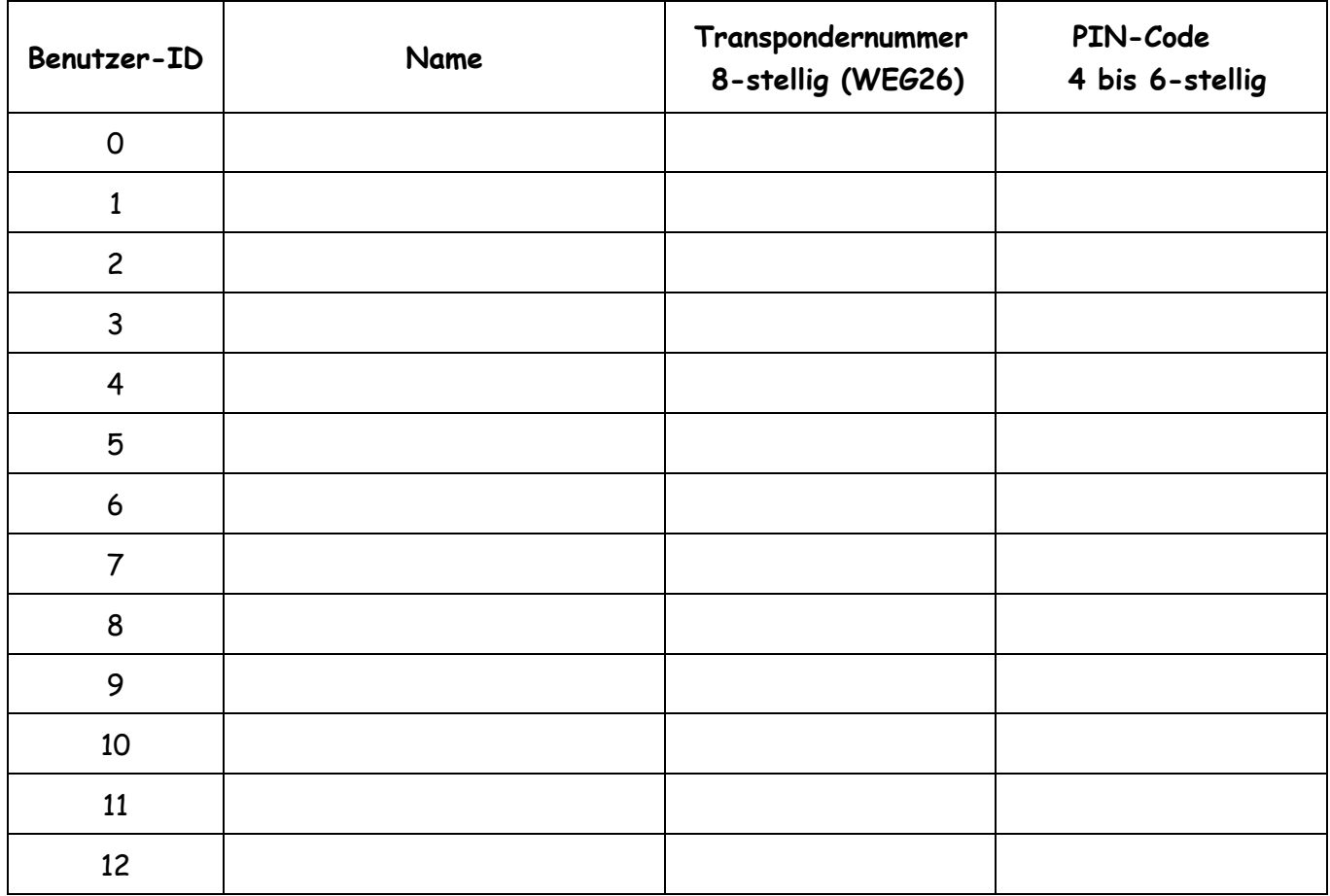